## Cheatography

## Visual Studio Community 2017 for Mac Cheat Sheet by m3xpr06 via cheatography.com/65178/cs/16362/

| File              |             |
|-------------------|-------------|
| Open              | ЖO          |
| Save              | ЖS          |
| Save All          | î #S        |
| Close All         | û ₩W        |
| Close File        | ₩W          |
| Close Workspace   | ∼≋W         |
| New File          | ₩N          |
| New Solution      | î <b>%N</b> |
| Revert (to saved) | ЖU          |
| Print             | ₩P          |
| Quit              | ₩Q          |

| Project                 |              |
|-------------------------|--------------|
| Add Files               | ∼≇A          |
| Build                   | ЖΚ<br>҈1 F6  |
| Build All               | 業B<br>F6     |
| Clean                   | î XK         |
| Rebuild                 | ^ <b>Ж</b> K |
| Rebuild All             | ^ <b>%</b> B |
| Start Debugging         | ж∉<br>F5     |
| Start Without Debugging | 〜∺∉<br>^F5   |
| Stop (Debugging)        | î Ж∉<br>î F5 |

| Debug                     |               |
|---------------------------|---------------|
| Enable/Disable Breakpoint | ∵∺/<br>ЖF9    |
| Pause                     | ~:#P<br>~:#L5 |
| Remove All Breakpoints    | î ₩F9         |
| Run To Cursor             | ₩F10          |
| Set Next Statement        | ҈1 ₩F10       |
| Show Next Statement       | ~_*           |
| Step Into                 | ҈ ЖI<br>ЖF11  |

| Debug (cont)      |                |
|-------------------|----------------|
| Step Out          | û ЖU<br>û ЖF11 |
| Step Over         | ҈ ЖО<br>ЖF10   |
| Toggle Breakpoint | 幾∖<br>F9       |
| View Breakpoints  | ∼∺B            |
|                   |                |

| View Breakpoints       | -∠#B       |
|------------------------|------------|
| Edit                   |            |
| Cut                    | ЖX         |
| Сору                   | ЖC         |
| Paste                  | ₩V         |
| Delete                 | #<⊠        |
| Select All             | ₩A         |
| Undo                   | ₩Z         |
| Redo                   | î 光Z       |
| Rename                 | ₩R<br>F2   |
| Indent Selection       | <b>光</b> ] |
| Unindent Selection     | 3%         |
| Toggle Line Comment(s) | ₩/         |
| Format Document        | ^1         |
| Toggle All Folds       | ~=1 # ↑    |
| Toggle Definitions     | ~:1 ₩↓     |
| Toggle Fold            | ~:1 #←     |
| Show Code Generation   | <b>%</b> I |
| Preferences            | ₩,         |

| Text Editor             |         |
|-------------------------|---------|
| Complete Word           | ^ Space |
| Delete left character   | ^H      |
| Delete next subword     | ^⊠>     |
| Delete next word        |         |
| Delete previous subword | ^_      |
| Delete previous word    | $\sim$  |
| Delete right character  | ^D      |
| Delete to end of line   | ^K      |
| Dynamic abbrev          | ^/      |
| Expand selection (up)   | ~:1↑    |

| Text Editor (cont)           |                                                                            |
|------------------------------|----------------------------------------------------------------------------|
| Expand selection (down)      | <b>\</b> \\$                                                               |
| Expand selection, doc end    | î Ж↓                                                                       |
| Expand selection, doc start  | ҈ Ж↑<br>҈ Ж <b>्</b>                                                       |
| Expand selection, line end   | Î ↘<br>Î ೫ →                                                               |
| Expand selection, line start | î                                                                          |
| Expand selection, next line  | ↑ ↓                                                                        |
| Expand selection, prev line  | Î ↑                                                                        |
| Expand selection, next wrd   | $\widehat{\ }\widehat{\ }\widehat{\ })\rightarrow$                         |
| Expand selection, prev wrd   | $\widehat{\ }\widehat{\ }\longleftarrow$                                   |
| Expand selection to pgdn     | ҈ \$                                                                       |
| Expand selection to pgup     | 1 ‡                                                                        |
| Expand selection, left       | $\widehat{}\!\!\!\!\!\!\!\!\!\!\!\!\!\!\!\!\!\!\!\!\!\!\!\!\!\!\!\!\!\!\!$ |
| Expand selection, right      | $\hat{\mathbb{T}} \to$                                                     |
| Find caret                   | <b>%</b>                                                                   |
| Go left one character        | ^B                                                                         |
| Go right one character       | ^F                                                                         |
| Go to beginning of doc       | <b>%</b> ↑                                                                 |
| Go to end of doc             | ₩↓                                                                         |
| Go to beginning of line      | %←<br>^A                                                                   |
| Go to end of line            | ₩→<br>^E                                                                   |
| Go to Matching Brace         | Î <b>%</b> \                                                               |
| Go to next line              | ^N                                                                         |
| Go to previous line          | ^P                                                                         |

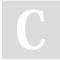

By m3xpr06 cheatography.com/m3xpr06/

Published 11th October, 2018. Last updated 17th July, 2018. Page 1 of 2. Sponsored by **CrosswordCheats.com**Learn to solve cryptic crosswords!
http://crosswordcheats.com

## Cheatography

## Visual Studio Community 2017 for Mac Cheat Sheet by m3xpr06 via cheatography.com/65178/cs/16362/

| Text Editor (cont)            |                        |
|-------------------------------|------------------------|
| Go to next word               | $\searrow \rightarrow$ |
| Go to previous word           | $\sim\leftarrow$       |
| Insert line break after caret | ^0                     |
| Move EOL, insert new line     | ↑←□                    |
| Move line or selection down   | $\sim \downarrow$      |
| Move line or selection up     | $\uparrow \uparrow$    |
| Move to next usage            | ,∠∺↑                   |
| Move to previous usage        | ^~=#↑                  |
| Show Parameter List           | ^ î Space              |
| Show quick info               | ₩F1                    |
| Show Scopes                   | ~: Î ₩P                |
| Transpose characters          | ^T                     |
| Wrap with <div></div>         | ~~ û W                 |

| Wrap with <div></div> | ∵ûW           |
|-----------------------|---------------|
| Code Navigation       |               |
| Find Reference Usages | ₩F12          |
| Find References       | û 光R<br>û F12 |
| Go to Declaration     | ₩D<br>F12     |
| Next Error            | ∵û            |
| Previous Error        | ~ ↑ ‡         |
| Next Issue in File    | ~:\$          |

| Search        |              |
|---------------|--------------|
| Find          | ₩F           |
| Find Next     | 策G<br>F3     |
| Find Previous | î            |
| Find in Files | î <b>%</b> F |

Previous Issue in File

| By m3xpr06                |
|---------------------------|
| cheatography.com/m3xpr06/ |

~= \$

| Search (cont)                |         |
|------------------------------|---------|
| Find Next Like Selection     | ₩F3     |
| Find Previous Like Selection | ҈ ЖF3   |
| Replace                      | ∼₩F     |
| Go to File                   | î XD    |
| Replace in Files             | ~: î #F |
| Go to Line                   | ЖL      |
| Go to Type                   | î XT    |
| Navigate To                  | ₩.      |
| Command                      | îЖР     |

| Refactoring   |            |
|---------------|------------|
| Import Symbol | ^ ∼ Space  |
| Quick Fix     | <b>√</b> 4 |

| View                      |                        |
|---------------------------|------------------------|
| Full Screen               | ^ <b>Ж</b> F           |
| Center and Focus Document | ^ L                    |
| Focus Document            | F7                     |
| Navigate Back             | ^ ₩←                   |
| Navigate Forward          | ^ ₩→                   |
| One Editor Column         | <b>∼</b> #1            |
| Two Editor Columns        | <b>∼</b> #2            |
| Zoom In                   | ₩+<br>₩=               |
| Zoom Out                  | ∺-<br>∺_               |
| Normal Size               | ₩0                     |
| Show Next                 | ~:#↓<br>F8             |
| Show Previous             | ~=#↑<br>ÎF8            |
| Move to Next Notebook     | $\sim \Re \rightarrow$ |
| Move to Previous Notebook | ~#←                    |

| Window                          |                         |
|---------------------------------|-------------------------|
| Activate 1-9                    | ₩n (where n is 1-<br>9) |
| Next Document                   | 策}<br>策F6               |
| Previous Document               | <b>光</b> {<br>҈ 光F6     |
| Switch to next doc              | ^ <b>→</b> I            |
| Switch to prev doc              | κ <b>-</b> ↑ ^          |
| Switch to next pad              | K~ ^                    |
| Switch to prev pad              | ^ ~∵ ↑                  |
| Hide Visual Studio<br>Community | ЖH                      |
| Hide Others                     | √∺H                     |
| Minimize                        | жм                      |

Published 11th October, 2018. Last updated 17th July, 2018. Page 2 of 2. Sponsored by **CrosswordCheats.com** Learn to solve cryptic crosswords! http://crosswordcheats.com